# **Uploading Questions**

Questions can be written offline in a specially formatted text file and uploaded into tests, surveys, and question pools. Once uploaded, questions can be edited and used exactly like questions that have been created from inside Blackboard Learn.

### **Before You Begin**

The following information is important to note when uploading questions:

- The uploaded file must meet the file format guidelines detailed in this topic below.
- The questions in the uploaded file must meet the question format guidelines detailed in this topic below.
- Questions that contain an error will fail to upload. Questions without errors will upload successfully.
- The system does not check for duplicate questions. It is up to you to manage this.
- Uploaded questions automatically default to the point value that they are assigned when uploaded. If a default value was not set, questions will automatically have a point value of '0' and you must then enter a point value for each question.
- Once uploaded, questions are used just like other questions created within tests, surveys, or pools.

### **How to Upload Questions**

1.Create or edit or edit an existing assessment.

- 2.From the test, survey, or pool canvas page, on the Action Bar, click **Upload Questions**.
- 3.Click **Browse** to locate the file.
- 4.(Optional) Type a number in the **Points per question** field to set a default value for all questions. If it is left blank, all questions will be set to a value of zero, but individual question values can be edited can be edited at any time after the upload is complete.
- 5.Click **Submit** and then click **OK**. The questions appear on the assessment canvas page. You can edit and reorder the questions as necessary.

### **File Format Guidelines**

Each file containing questions to be uploaded must conform to the following guidelines.

- Each file must be a tab-delimited .txt file. You can edit this file in Excel or in a text editor.
- Blackboard recommends that each batch file not exceed 500 records because of time-out restrictions associated with most browsers.
- Do not include a header row in the file.
- Do not include blank lines between records. The blank line will be processed and return an error.
- Include only one question per row.
- The first field in every row defines the type of question.
- Separate each field in a row using a TAB.
- correct, incorrect, true, false and other words that identify answers must be in English.

#### **Question Format Guidelines**

To be uploaded successfully, the questions in the text file to be uploaded must conform to the guidelines detailed in the following table.

*Note:* Questions that contain an error will fail to upload. Questions without errors will upload successfully.

*Note:* When uploaded to a survey, the correct | incorrect answer designation is ignored, but the file must follow the same format as described for tests and pools.

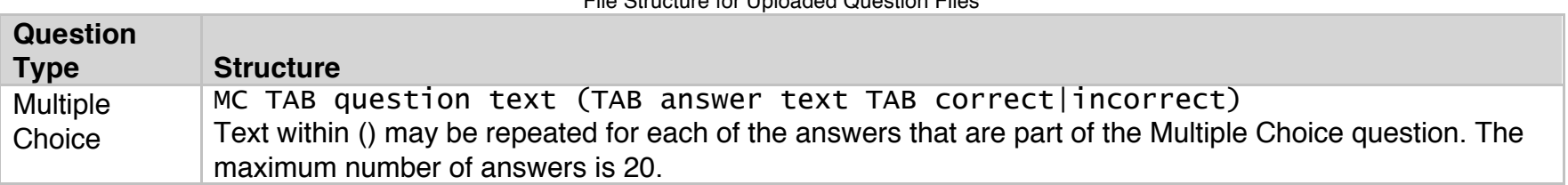

File Structure for Uploaded Question Files

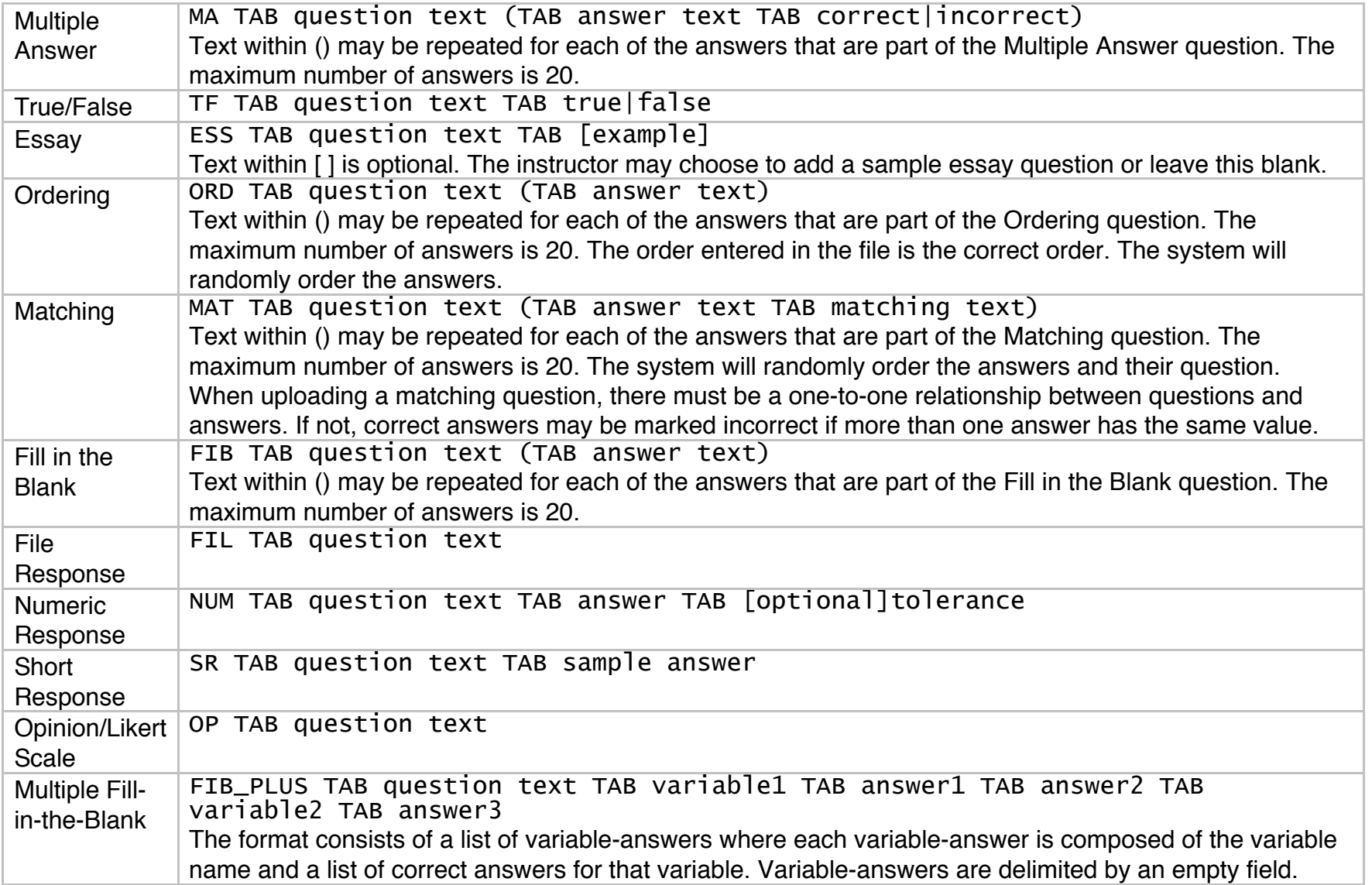

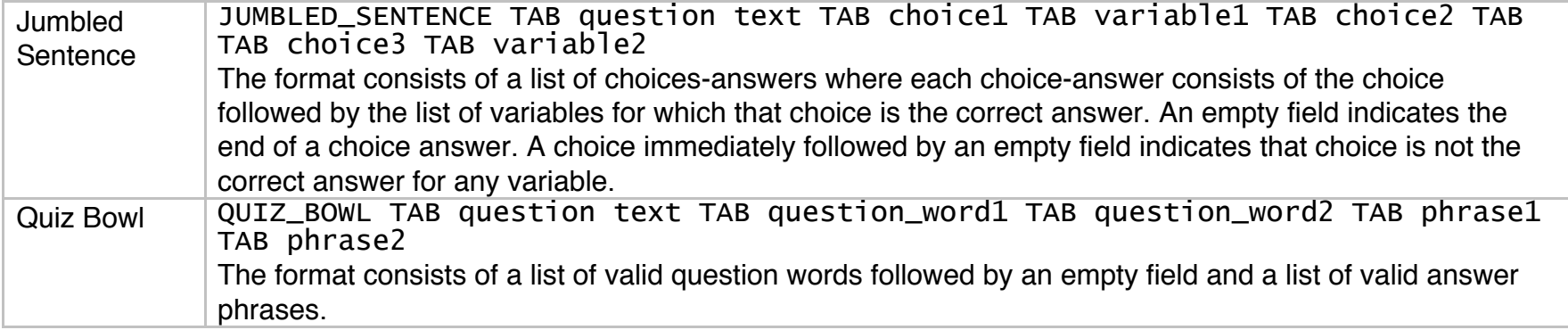

## *Example: File Structure in Excel*

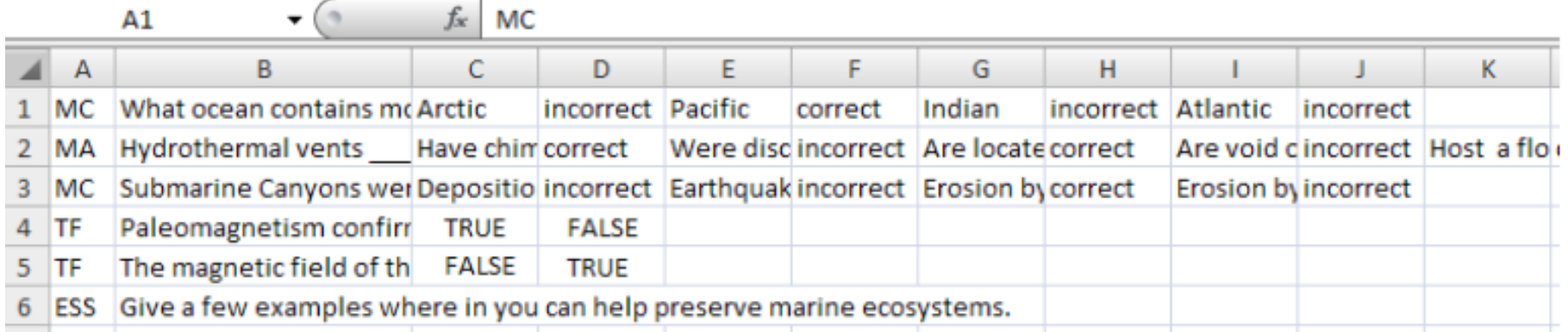

BbSupport OIT – adapted from Blackboard 12/12